# **Working with the Class size by Composition extract from Data BC**

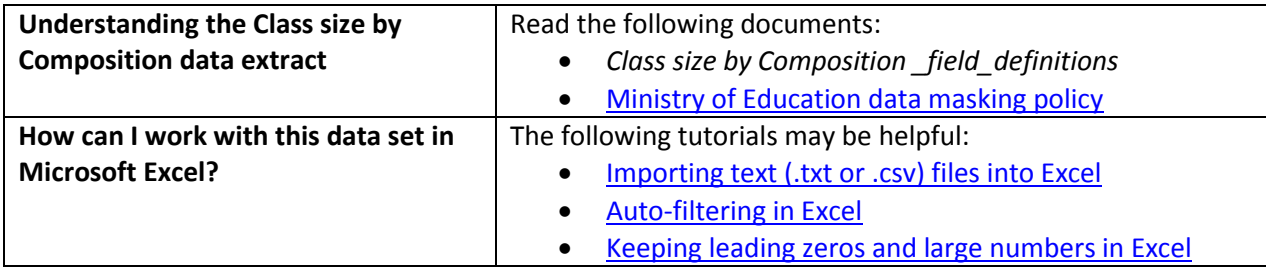

## **Conventions in this document**

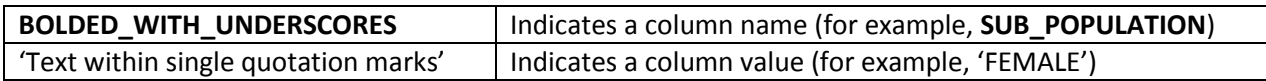

### **Instructions**

- 1. Open your local copy of the file.
- 2. Apply auto-filtering to the heading row. (This is not essential, but it makes it easier to work with the data when you have more than a screen's worth of rows.)
- 3. Use the auto-filter on the **DATA\_LEVEL** column to select either 'DISTRICT LEVEL' or 'PROVINCE LEVEL'.
- 4. The next column to work with depends on which value you just selected:
	- If you selected 'PROVINCE LEVEL', the data will be for all public schools.
	- If you selected 'DISTRICT LEVEL', use either **DISTRICT\_NUMBER** or **DISTRICT\_NAME** to select the public school district whose data you want to see.
- 5. Use **GRADE\_GROUP** to select the grade grouping of interest (for example, 'All Grades').
- 6. Use the auto-filter on **SCHOOL\_YEAR** to select data from a specific school year (e.g. `2007/2008`).

## **Sample Questions**

#### Question:

In the Kootenay-Columbia school district in 2014/2015, how many classes across all grades included 7 or more students *entitled to an IEP*?

Path to answer:

- 1. Filter **DATA\_LEVEL** to 'DISTRICT LEVEL'
- 2. Filter **DISTRICT\_NAME** to 'Kootenay-Columbia'
- 3. Filter **GRADE\_GROUP** to 'All Grades'
- 4. Filter **SCHOOL\_YEAR** to '2014/2015'
- 5. Column N (**NUMBER\_CLASSES\_7\_PLUS\_IEP**) = 14

#### Question:

In 2016/2017 how many K-3 classes in BC had no ELL students?

Path to answer:

- 1. Filter **DATA\_LEVEL** to 'PROVINCE LEVEL'
- 2. Filter **GRADE\_GROUP** to 'Grades K-3'
- 3. Filter **SCHOOL\_YEAR** to '2016/2017'
- 4. Column P (**NUMBER\_CLASSES\_0\_ELL**) = 2,629